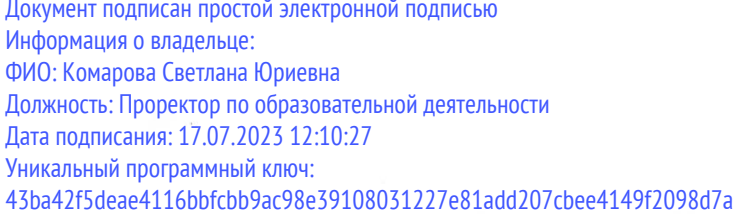

Федеральное государственное бюджетное образовательное учреждение высшего образования «Омский государственный аграрный университет имени П.А. Столыпина»

Университетский колледж агробизнеса

ООП по специальности 09.02.07 Информационные системы и программирование

#### СОГЛАСОВАНО

Руководитель ООП (У) Е.А. Поединок 06 2023 г. « In

**УТВЕРЖДАЮ** Директор M Sloce Access A. T. Шевченко  $\frac{d}{dx}$  06 2023 r.

#### РАБОЧАЯ ПРОГРАММА

производственной практики ПП.04.01 Производственная практика (по профилю специальности)

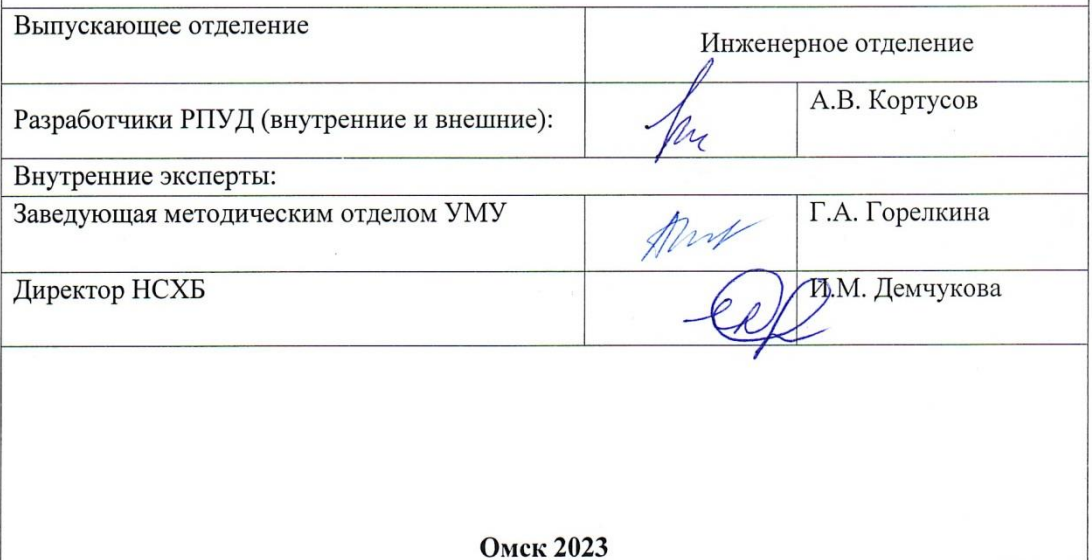

## СОДЕРЖАНИЕ

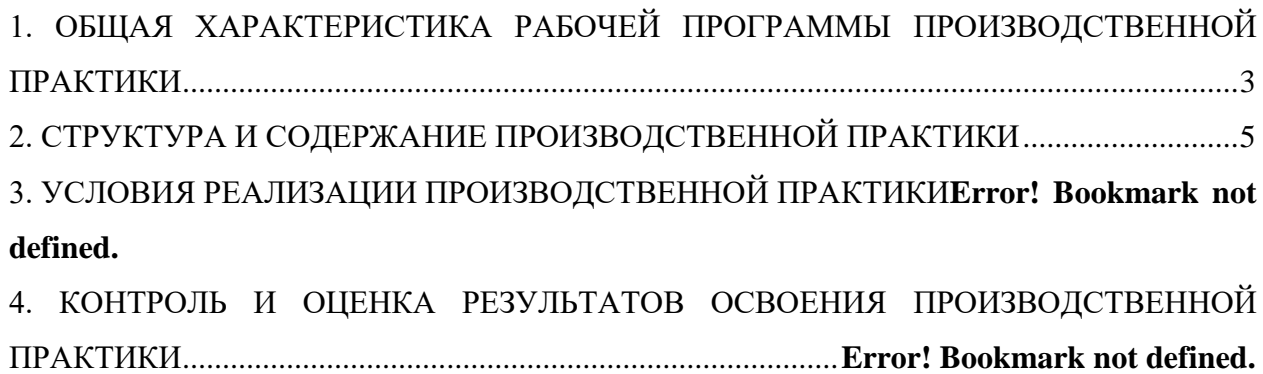

#### **1. ОБЩАЯ ХАРАКТЕРИСТИКА РАБОЧЕЙ ПРОГРАММЫ ПРОИЗВОДСТВЕННОЙ ПРАКТИКИ**

#### <span id="page-2-0"></span>**ПП.04.01 Производственная практика (по профилю специальности)**

1.1 Цель и планируемые результаты освоения производственной практики

В результате производственной практики обучающийся должен освоить основной вид деятельности «**Сопровождение и обслуживание программного обеспечения компьютерных систем**» и соответствующие ему общие и профессиональные компетенции.

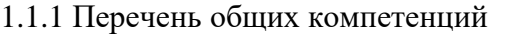

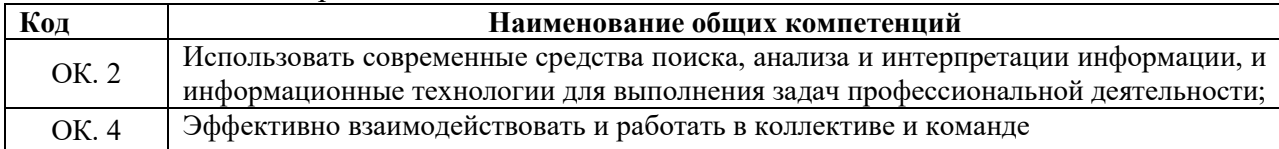

#### 1.1.2. Перечень профессиональных компетенций

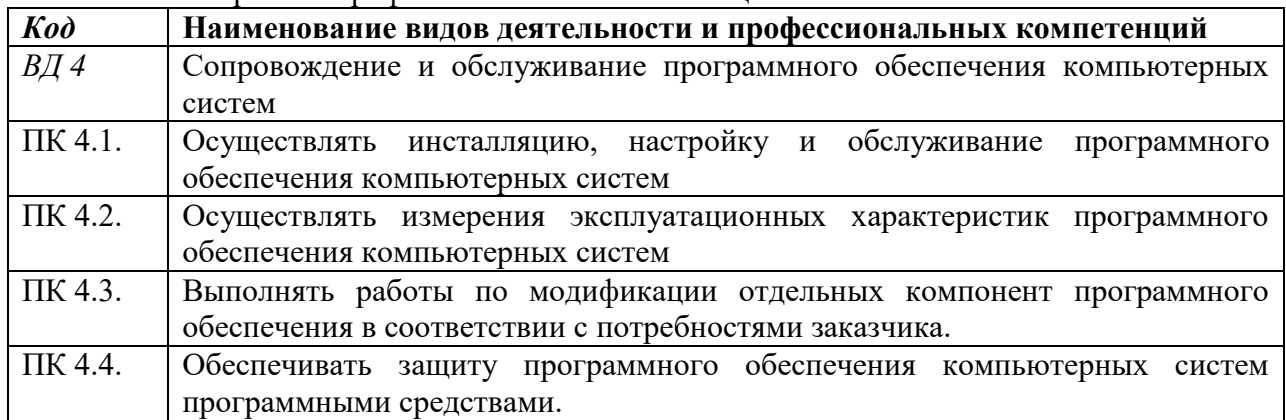

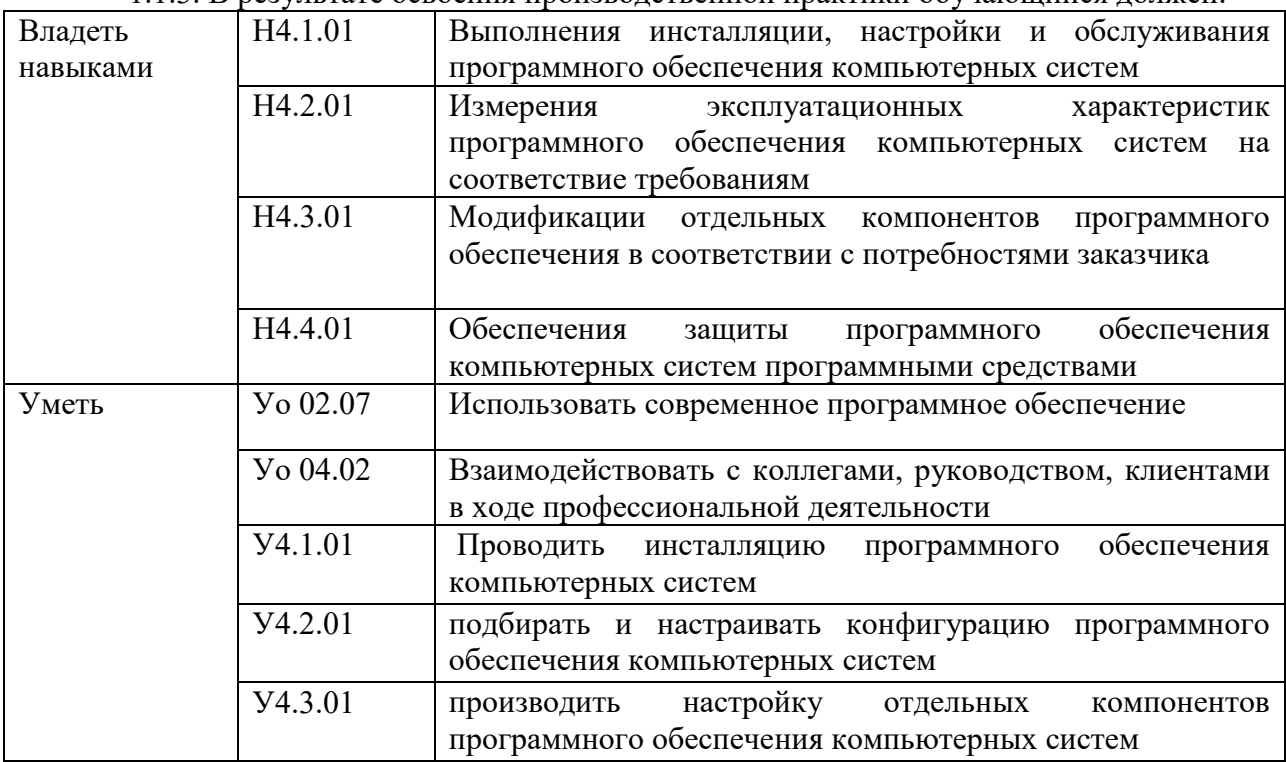

1.1.3. В результате освоения производственной практики обучающийся должен:

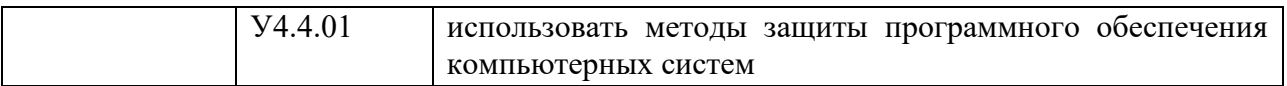

1.2. Количество часов, отводимое на освоение программы производственной практики - 144 часа.

# 2. СТРУКТУРА И СОДЕРЖАНИЕ ПРОИЗВОДСТВЕННОЙ ПРАКТИКИ

<span id="page-4-0"></span>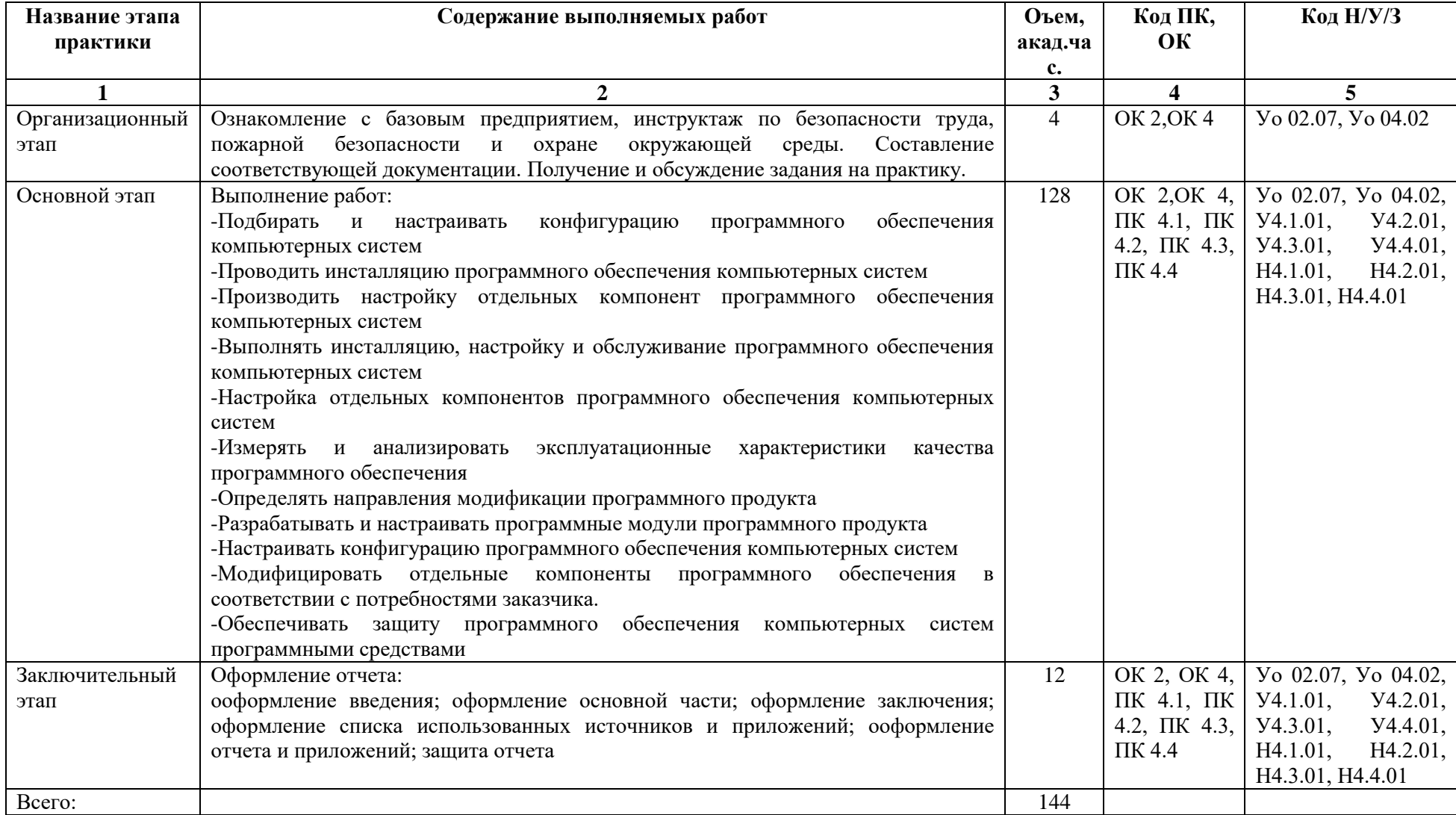

#### **3. УСЛОВИЯ РЕАЛИЗАЦИИ ПРОИЗВОДСТВЕННОЙ ПРАКТИКИ**

Лабораторные помещения компьютерных систем; программного обеспечения для компьютерных систем; информационных технологий в образовательной деятельности, оснащенные в соответствии с п. 6.1.2.3 образовательной программы по специальности 09.02.07 Информационные системы и программирование.

Оснащенные базы практики в соответствии с п 6.1.2.5 образовательной программы по специальности 09.02.07 Информационные системы и программирование.

#### **3.2. Информационное обеспечение реализации программы**

Для реализации программы библиотечный фонд образовательной организации укомплектован печатными и/или электронными образовательными и информационными ресурсами, для обеспечения образовательного процесса.

#### **3.2.1. Основные печатные издания**

Печатных изданий нет.

#### **3.2.2. Основные электронные издания**

1.Заботина, Н. Н. Методы и средства проектирования информационных систем : учебное пособие / Н.Н. Заботина. — Москва : ИНФРА-М, 2020. — 331 с. + Доп. материалы [Электронный ресурс]. — (Среднее профессиональное образование). - ISBN 978-5-16- 015597-5. - Текст : электронный. - URL: https://znanium.com/catalog/product/1043093. – Режим доступа: по подписке.

2.Коваленко, В. В. Проектирование информационных систем : учебное пособие / В.В. Коваленко. — 2-е изд., перераб. и доп. — Москва : ИНФРА-М, 2021. — 357 с. — (Высшее образование: Бакалавриат). — DOI 10.12737/987869. - ISBN 978-5-00091-637-7. - Текст : электронный. - URL: https://znanium.com/catalog/product/987869. – Режим доступа: по подписке.

#### **3.2.3. Дополнительные источники**

3.Рудаков, А. В. Операционные системы и среды : учебник / А.В. Рудаков. — Москва : КУРС : ИНФРА-М, 2022. — 304 с. — (Среднее профессиональное образование). - ISBN 978-5-906923-85-1. - Текст : электронный. - URL: https://znanium.com/catalog/product/1843025. – Режим доступа: по подписке.

4.Воройский, Ф. С. Информатика. Новый систематизированный толковый словарьсправочник (Введение в современные информационные и телекоммуникационные технологии в терминах и фактах) / Воройский Ф. С. - 3-е изд. , перераб. и доп. - Москва : ФИЗМАТЛИТ, 2011. - 760 с. - ISBN 978-5-9221-0426-5. - Текст : электронный // ЭБС "Консультант студента" : [сайт]. - URL: [https://www.studentlibrary.ru/book/ISBN9785922104265.html.](https://www.studentlibrary.ru/book/ISBN9785922104265.html) - Режим доступа : по подписке.

5.Программные продукты и системы : международный научно-практический журнал / Научно исследовательский институт Центрпрограммсистем – Тверь, 2020. – ISSN 0236- 235X. – Текст : электронный. – URL: https://znanium.com.– Режим доступа: по подписке.

6. Справочная правовая система КонсультантПлюс.

7. Электронно-библиотечная система издательства «Лань».

8. Электронно-библиотечная система «Znanium.com».

9. Электронно-библиотечная система «Электронная библиотека технического ВУЗа («Консультант студента»).

#### **4. КОНТРОЛЬ И ОЦЕНКА РЕЗУЛЬТАТОВ ОСВОЕНИЯ ПРОИЗВОДСТВЕННОЙ ПРАКТИКИ**

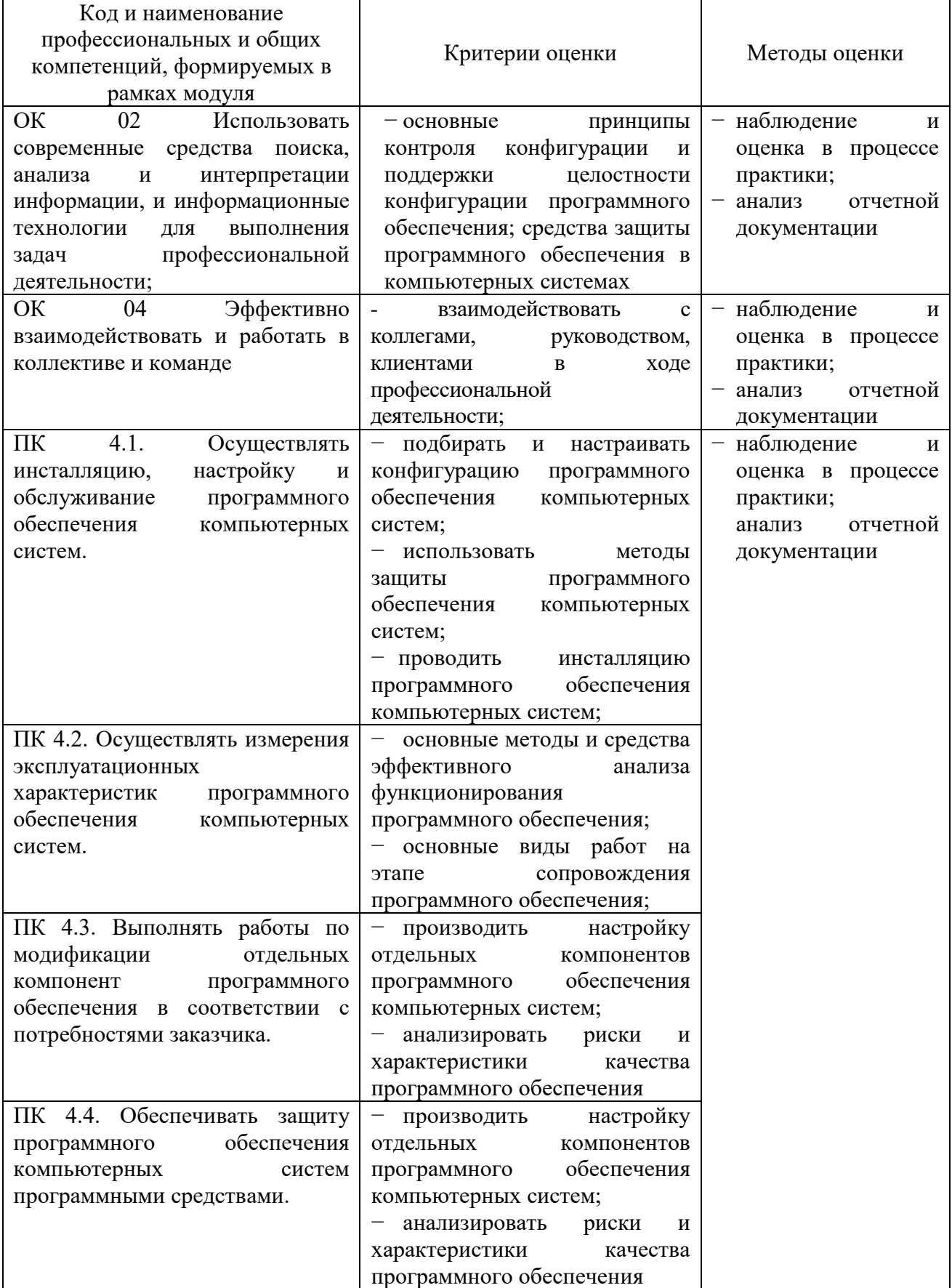

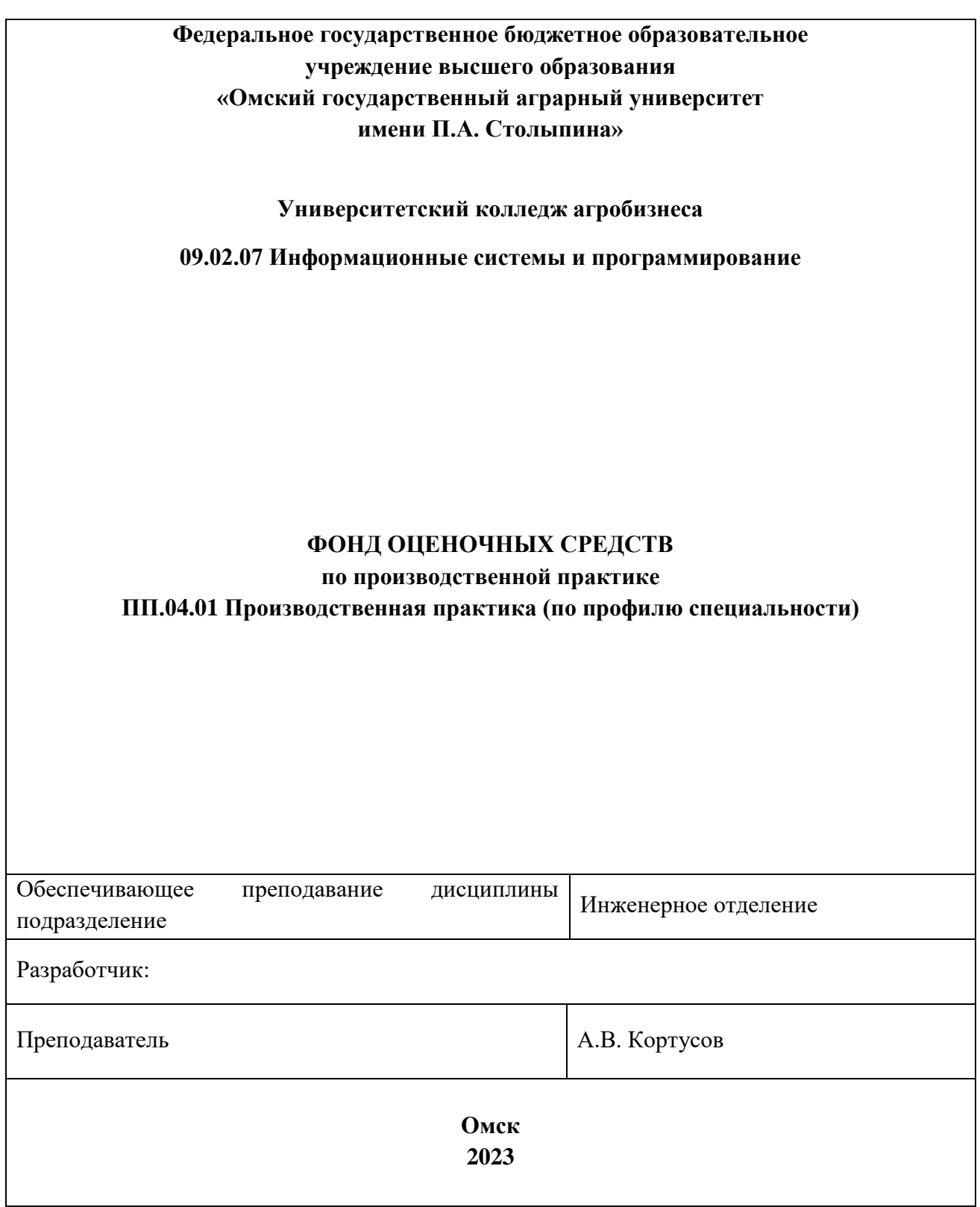

#### **СОДЕРЖАНИЕ**

#### 1. ОБЩИЕ ПОЛОЖЕНИЯ

#### 2. ОЖИДАЕМЫЕ РЕЗУЛЬТАТЫ ИЗУЧЕНИЯ

3. РАСПРЕДЕЛЕНИЕ ОЦЕНИВАНИЯ РЕЗУЛЬТАТОВ ОБУЧЕНИЯ И ТИПОВ ОЦЕНОЧНЫХ МАТЕРИАЛОВ ПО ЭЛЕМЕНТАМ ЗНАНИЙ И УМЕНИЙ 4. МЕТОДИЧЕСКИЕ МАТЕРИАЛЫ ДЛЯ ОЦЕНКИ ЗНАНИЙ, УМЕНИЙ, НАВЫКОВ

5. ПОКАЗАТЕЛИ ОЦЕНКИ РЕЗУЛЬТАТОВ ОСВОЕНИЯ ПРОИЗВОДСТВЕННОЙ ПРАКТИКИ

#### **1. ОБЩИЕ ПОЛОЖЕНИЯ**

1. Фонд оценочных средств (далее – ФОС) предназначен для контроля и оценки образовательных достижений обучающихся, освоивших программу ПП.04.01 Производственная практика.

2. ФОС включает оценочные материалы для проведения текущего контроля и промежуточной аттестации в форме зачета.

3. ФОС позволяет оценивать знания, умения, направленные на формирование компетенций.

4. ФОС разработан на основании положений основной образовательной программы по специальности 09.02.07 Информационные системы и программирование и рабочей программы ПП.04.01 Производственная практика.

5. ФОС является обязательным обособленным приложением к рабочей программе.

### **II. ОЖИДАЕМЫЕ РЕЗУЛЬТАТЫ ИЗУЧЕНИЯ**

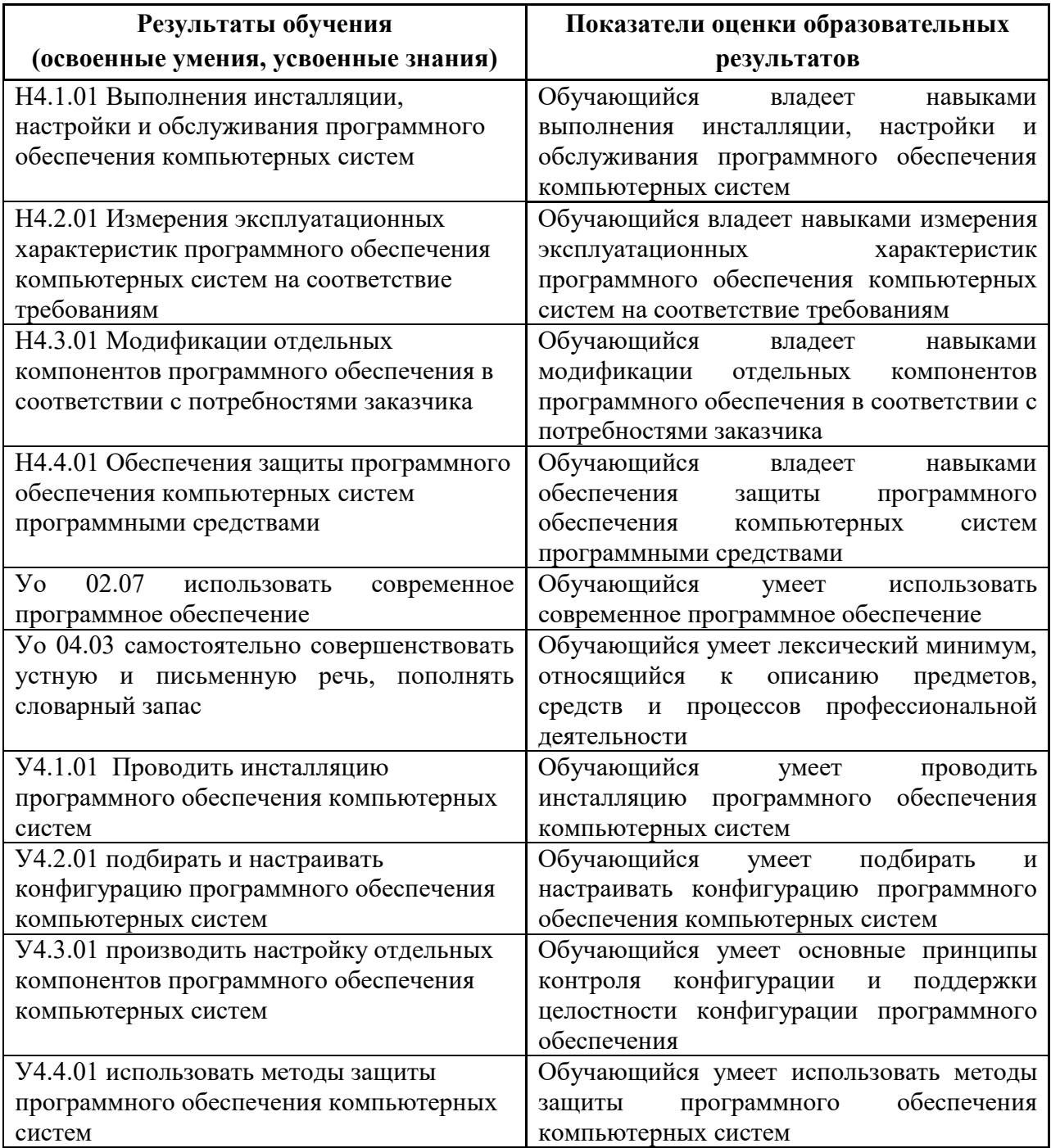

#### **III. РАСПРЕДЕЛЕНИЕ ОЦЕНИВАНИЯ РЕЗУЛЬТАТОВ ОБУЧЕНИЯ И ТИПОВ ОЦЕНОЧНЫХ МАТЕРИАЛОВ ПО ЭЛЕМЕНТАМ УМЕНИЙ И НАВЫКОВ**

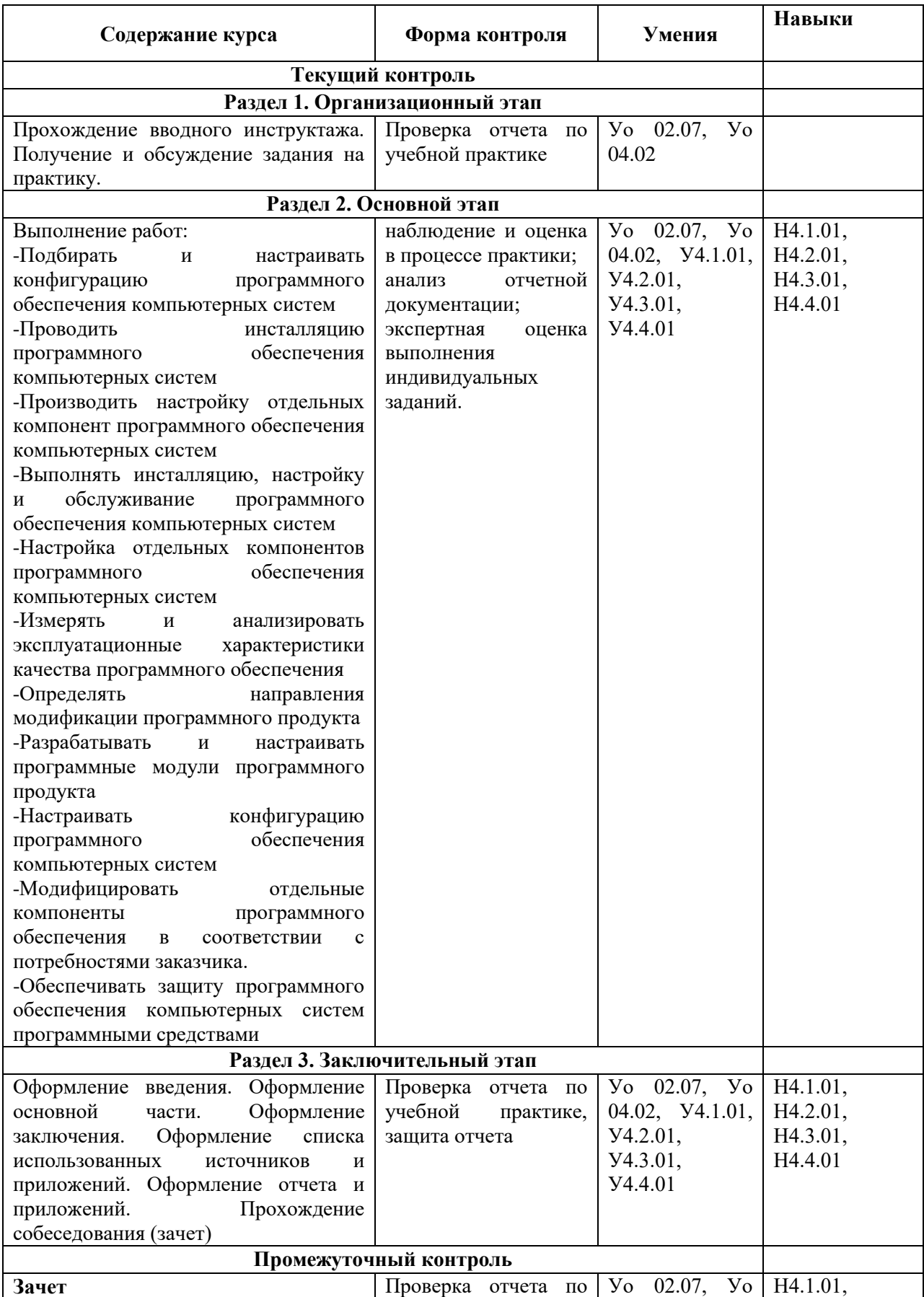

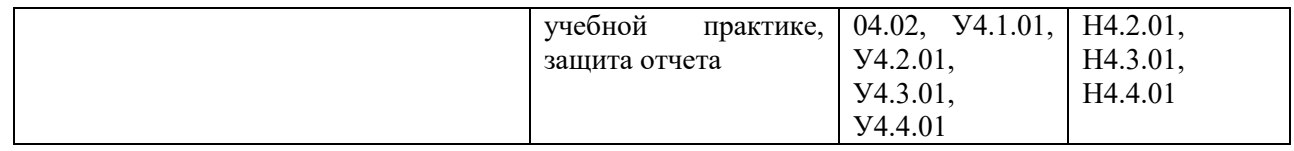

#### ІУ. МЕТОЛИЧЕСКИЕ МАТЕРИАЛЫ ЛЛЯ ОПЕНКИ УМЕНИЙ, НАВЫКОВ

#### 4.1. Оценочные средства, применяемые для текущего контроля.

Примеры практических заданий.

#### 1. Анализ различных антивирусных программ.

1. Изучить, какой антивирус используется в организации. Описать антивирусную программу.

2. Настройка зашиты системы стандартными средствами операционной системы.

Безопасность Windows встроена в Windows и использует антивирусную программу под названием "Антивирусная программа в Microsoft Defender". (В более ранних версиях Windows 10 приложение "Безопасность Windows" называлось "Центр безопасности Защитника Windows"). Чтобы настроить защиту вашего устройства с помощью этих функций Безопасности Windows, выберите пункт Пуск > Параметры > Обновление и безопасность > Безопасность.

Значки состояния обозначают уровень безопасности:

- Зеленый цвет означает отсутствие рекомендуемых действий.

- Желтый цвет означает, что для вас есть рекомендации по безопасности.

- Красный цвет предупреждает, что необходимо немедленно принять меры.

Запуск быстрой проверки в системе «Безопасность Windows»:

1. Выберите Пуск > Параметры > Обновление и безопасность > Безопасность Windows и затем нажмите Защита от вирусов и угроз.

2. В разделе Текущие угрозы выберите Быстрая проверка (или в более ранних версиях Windows 10 в разделе Журнал угроз выберите Проверить сейчас).

Важно, чтобы брандмауэр Microsoft Defender был включен, даже если уже включен другой брандмауэр. Он защищает вас от несанкционированного доступа.

Чтобы включить или отключить брандмауэр Microsoft Defender, выполните следующие действия.

1. Нажмите кнопку Пуск и выберите Параметры > Обновление и безопасность > Безопасность Windows > Брандмауэр и защита сети. Открыть параметры службы "Безопасность Windows".

2. Выберите профиль сети: Сеть домена, Частная сеть или Общедоступная сеть. 3.В разделе Брандмауэр Microsoft Defender установите для параметра значение Вкл. Если ваше устройство подключено к сети, настройки сетевой политики могут помешать вам выполнить эти шаги.

#### $2.$ Проектирование программного обеспечения ДЛЯ решения прикладной залачи.

Требуется: разработать информационную систему лля **автоматизании** хранения данных контейнеров и веществ, которые будут использоваться в организации.

Данная информационная система предполагает наличие только одной группы пользователей: администратора.

Администратор имеет возможность:

- просматривать список контейнеров;
- просматривать список веществ;
- добавлять новые контейнеры;
- добавлять новые вещества;
- добавлять вещества в контейнеры;
- импортировать данные из excel.

В системе хранится следующая информация о контейнерах:

- идентификатор контейнера;
- название контейнера;

Данные веществ, которые есть в системе:

- идентификатор вещества;
- название;
- $-CAS$ :
- обозначение;
- масса;
- формула;
- исследовалось;
- осталось;
- URL.

Так же в системе можно просматривать содержимое контейнера. Система содержит в себе следующую информацию о содержании:

- номер контейнера;
- номер вещества.

Описание программы: программа имеет модульную структуру. При ее [запуске](https://topuch.com/sistema-zajiganiya/index.html)  [выполняется](https://topuch.com/sistema-zajiganiya/index.html) проект WPF Containers.exe.

#### **4.2. Оценочные средства, применяемые для промежуточной аттестации по итогам изучения дисциплины**

Зачет проводится по завершении производственной практики.

Промежуточная аттестация в форме зачета осуществляется по результатам сдачи отчета по практике и его защиты с учетом текущего контроля успеваемости при выполнении всех видов текущего контроля.

Обучающиеся, не выполнившие виды работ, предусмотренные рабочей программой; пропустившие более 50% часов производственной практики без уважительной причины, не допускаются к зачету.

Промежуточная аттестация таких лиц проводится только после прохождения ими всех видов текущего контроля.

# V. ПОКАЗАТЕЛИ ОЦЕНКИ РЕЗУЛЬТАТОВ ОСВОЕНИЯ ПРОИЗВОДСТВЕННОЙ ПРАКТИКИ

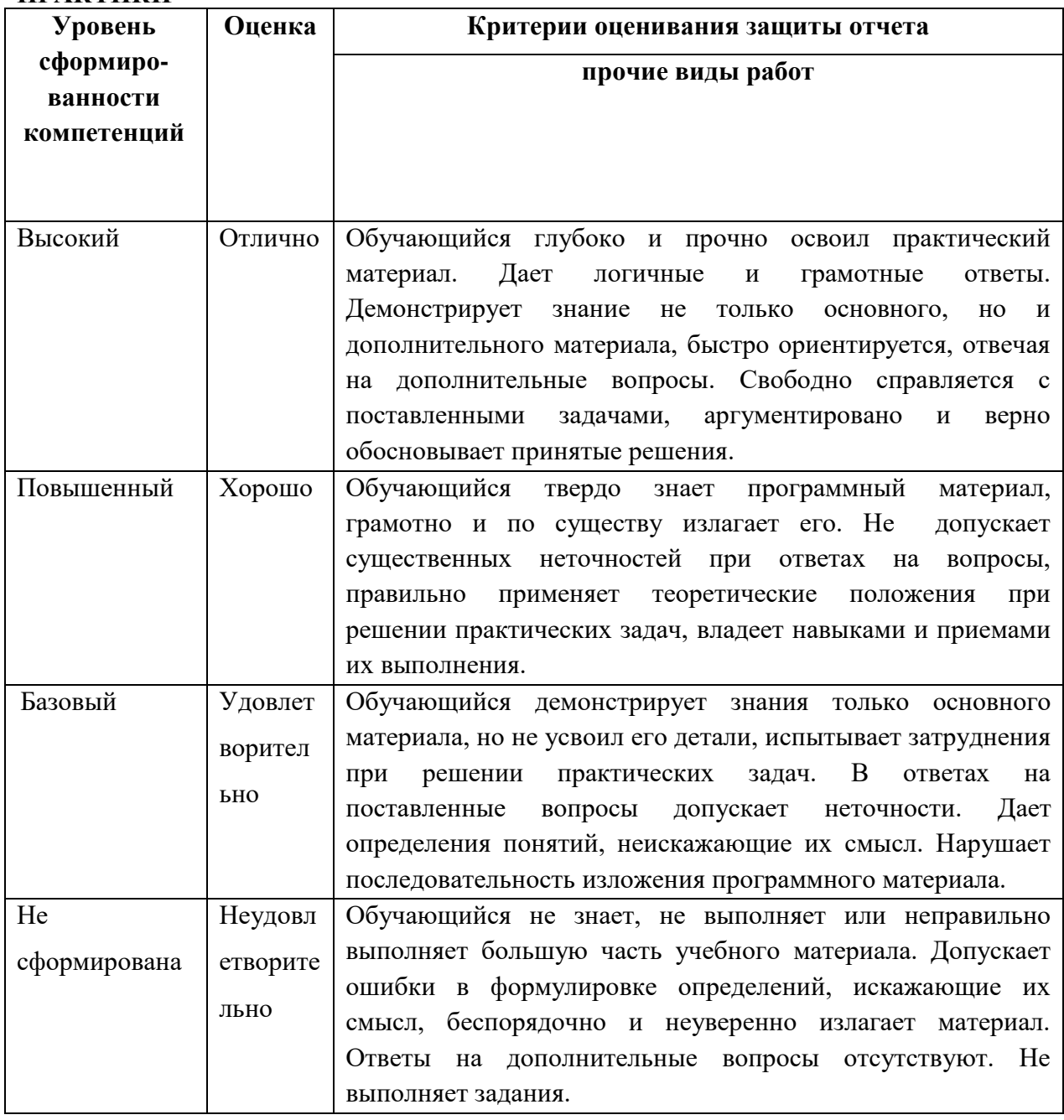

#### Критерии оценки отчета по практике:

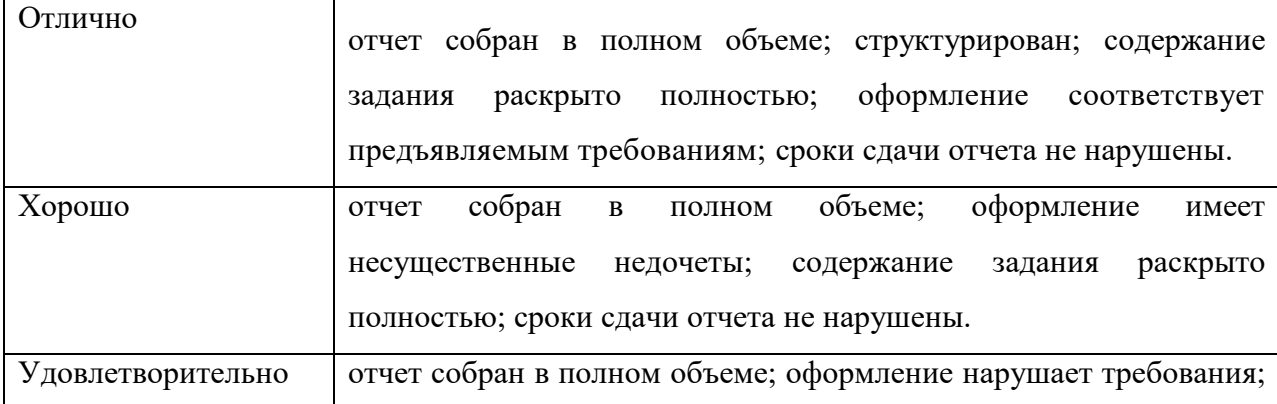

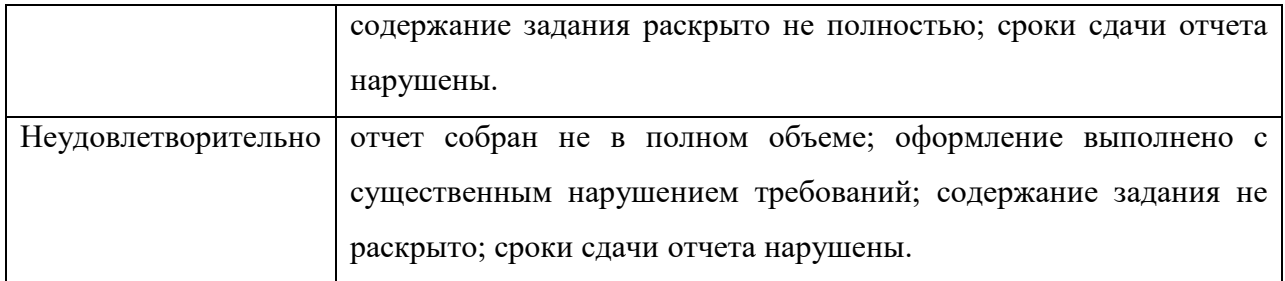

#### **ЛИСТ РАССМОТРЕНИЙ И ОДОБРЕНИЙ рабочей программы производственной практики ПП.04.01 Производственная практики (по профилю специальности) в составе ООП 09.02.07 Информационные системы и программирование**

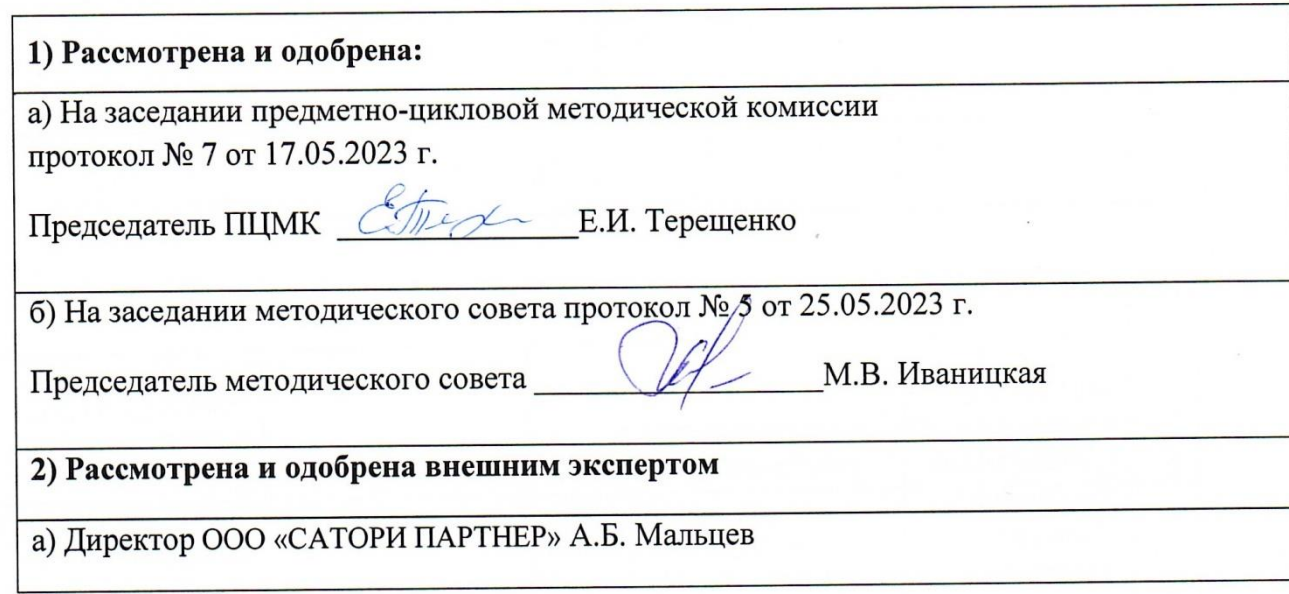